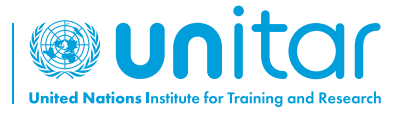

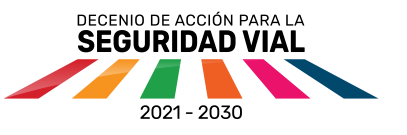

## **Tutorial de descarga de la aplicación EdApp para aprender sobre seguridad vial**

**República Dominicana**

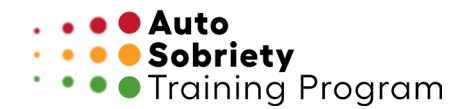

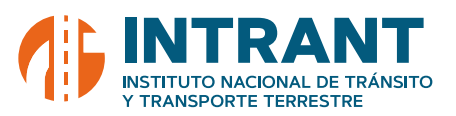

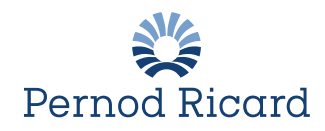

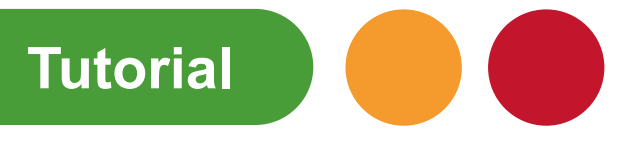

**01**

Busca EdApp https://link.edapp.com/gzByhC0Dytb

o escanea el código QR

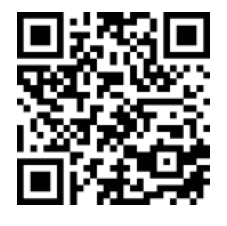

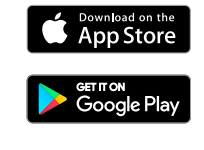

 $\bullet$  $\alpha$  $\overline{\mathbf{r}}$ EdApp: Mobile LMS  $\mathcal{E}$  .  $\epsilon$ <br>Pryone  $\odot$  $\frac{1}{20M}$  $\begin{array}{cc} \n\end{array}$  10 E<sub>V</sub> Affinishering)<br>produktering<br>Scheerings<br>productions About this app  $\rightarrow$ Better Microlearning

Haz clic en **Instalar 02**

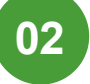

Abre EdApp y selecciona "**Register here**" (registrarse **03**

aquí)

 $\bullet$ edapp Log in to EdApp Email Enter your email or username Log in via SSO

 $\bullet$ Escribe tu e-mail y código de invitación: Invite code **ROADSAFETY.** Email Luego sara.gomez@unitar.org selecciona **Continue** Invite code ROADSAFETY €

**04**

**05**

Ingresa tus datos y crea una contraseña.

\*Acepta los términos y condicines y haz clic en "**Create and EdApp account**" (Crea una cuenta con EdApp)

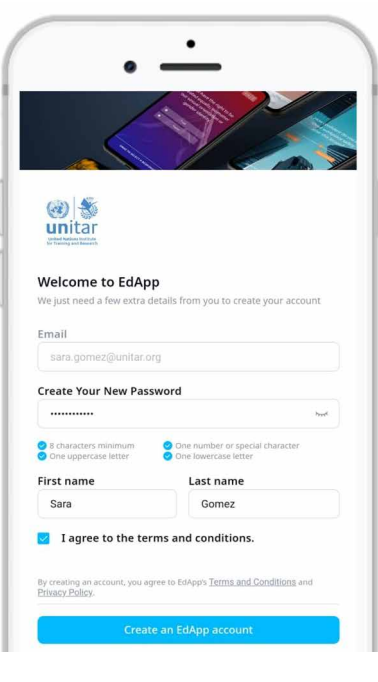

.<br>Have an invite code? <u>Register here</u>

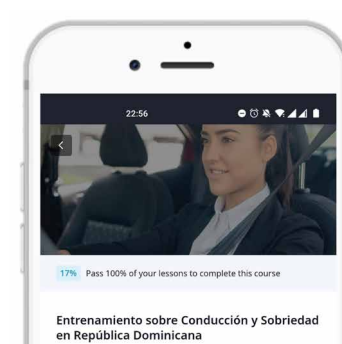

 $\overline{\phantom{a}}$ 

Entrenamiento sobre Conducción y Sobriedad es un<br>programa de formación global, desarrollado por el Instituto<br>de las Naciones Unidas para la Formación y la Investigación<br>(UNITA...More

Introducción tivo de entr Este programa eo

Lessons

uir al avance de la Meta 9 de de

Módulo 1: Estadísticas En este Mi

Ya estás inscrito en el curso.

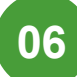

**!Comienza a aprender!**

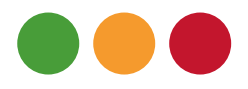

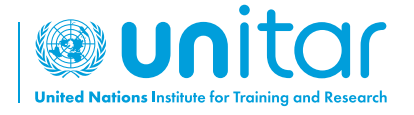

7 bis, Avenue de la Paix CH-1202 Geneva 2, Switzerland

www.unitar.org roadsafety@unitar.org

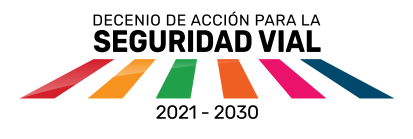

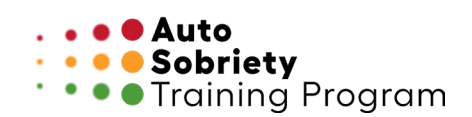

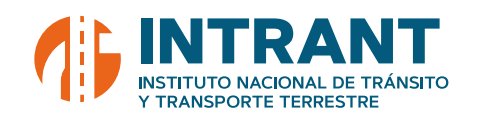

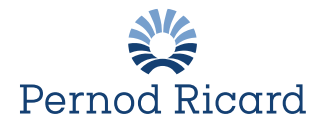